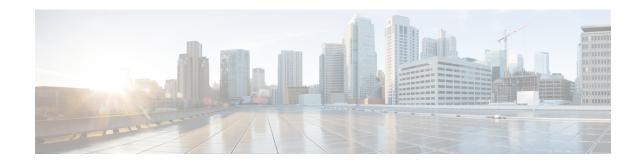

### **User Defined Network**

- Information About User Defined Network, on page 1
- Restrictions for User Defined Network, on page 3
- Configuring a User Defined Network, on page 3
- Configuring a User Defined Network (GUI), on page 5
- Verifying User Defined Network Configuration, on page 5

### **Information About User Defined Network**

A user defined network (UDN) is a solution that is aimed at providing secure and remote on-boarding of devices in shared service environments like dormitory rooms, resident halls, class rooms and auditoriums. This solution allows users to securely use Simple Discovery Protocols (SDP) like Apple Bonjour and mDNS-based protocols (Air Play, Air Print, Screen Cast, Print, and so on.), and UPnP based protocols to interact and share information with only their registered devices in a shared environment. It also enables the users to share their devices and resources with friends and roommates securely.

The UDN solution provides an easy way to create a virtual segment that allows user to create a private segment to add their devices. Traffic (unicast, non-Layer 3 multicast, or broadcast) to these devices can be seen only by other devices and users in the private segment. This feature also eliminates the security concern where users knowingly or unknowingly take control of devices that belong to other users in a shared environment. As of now, the UDN is supported only in local mode.

Figure 1: User Defined Network Topology

#### **User Defined Network Solution Workflow**

- User Defined Network is enabled on the controller, using policy profile, and the policy configuration is pushed to all the WLANs on a site.
- User Defined Network association is automatically generated by the UDN cloud service and is inherited by all the devices belonging to an user.
- Users can add or modify devices to the User Defined Network assigned to them by using a web portal or a mobile application. Users can also add devices to another User Defined Network, if they are invited to join that User Defined Network.
- The controller is updated with the client or resource information assigned to the User Defined Network.

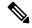

Note

Cisco Identity Services Engine (ISE) policy infrastructure is not used to update User Defined Network information. Whenever, there is a change in the User Defined Network, the ISE updates the controller with an explicit or a separate Change of Authorization (CoA) containing only the change of the User Defined Network ID.

### **Restrictions for User Defined Network**

- A user can be associated to only one UDN.
- Roaming across controllers is not supported.
- This feature is not applicable for Cisco Mobility Express and Cisco AireOS platforms. Hence, IRCM is not supported.
- This feature is supported only in local mode on the Wave 2 access points and Cisco Catalyst 9100 series
  access points.
- This feature is supported only for centrally switched SSIDs.
- This feature is not supported for Flex mode APs.
- This feature is not supported for Fabric SSIDs.
- This feature is not supported for Guest Anchor scenario.
- Layer 2 and Layer 3 roaming is not supported.
- Layer 3 multicast (except SSDP/UPnP) containment using UDN is not supported, L3 multicast will continue to work as it is today.
- It is not recommended to enable user-defined **drop unicast** option in GUI if UDN is disabled.
- It is recommended to disable UDN from policy profile in SSIDs when integrating UDN+ solution with Cisco exclusive partner <a href="Splash Access">Splash Access</a>.

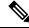

Note

The UDN+ simplifies the solution and brings the same unique user experience for both Meraki and Cisco Catalyst 9800 Series Wireless Controller based deployments.

# **Configuring a User Defined Network**

The User Defined Network configuration is site based and is added as part of a policy profile. When applied, the policy is enforced to all the clients or devices in a network for a site, across WLANs.

When enabled, the policy profile also enforces the filtering of mDNS queries based on the UDN-ID.

#### Before you begin

- RADIUS server should be configured for the UDN solution to work.
- Configure aaa-override in the policy profile.

#### **Procedure**

|        | Command or Action                                                   | Purpose                                                        |  |  |  |
|--------|---------------------------------------------------------------------|----------------------------------------------------------------|--|--|--|
| Step 1 | configure terminal                                                  | Enters global configuration mode.                              |  |  |  |
|        | Example:                                                            |                                                                |  |  |  |
|        | Device# configure terminal                                          |                                                                |  |  |  |
| Step 2 | wireless profile policy profile-name                                | Creates a policy profile.                                      |  |  |  |
|        | Example:                                                            | <i>profile-name</i> is the profile name of the policy profile. |  |  |  |
|        | Device(config)# wireless profile policy policy-wpn                  |                                                                |  |  |  |
| Step 3 | user-defined-network                                                | Enables user defined private-network.                          |  |  |  |
|        | Example:                                                            |                                                                |  |  |  |
|        | <pre>Device(config-wireless-policy)# user-defined-network</pre>     |                                                                |  |  |  |
| Step 4 | user-defined-network drop-unicast                                   | Sets action to drop unicast traffic.                           |  |  |  |
|        | Example:                                                            | By default, unicast traffic is allowed across UDN.             |  |  |  |
|        | Device(config-wireless-policy)# user-defined-network drop-unicast   |                                                                |  |  |  |
| Step 5 | exit                                                                | Enters global configuration mode.                              |  |  |  |
|        | Example:                                                            |                                                                |  |  |  |
|        | Device(config-wireless-policy)# exit                                |                                                                |  |  |  |
| Step 6 | ap remote-lan-policy policy-name policy-name                        | Configures a remote LAN policy profile.                        |  |  |  |
|        | Example:                                                            |                                                                |  |  |  |
|        | Device(config)# ap remote-lan-policy policy-name policy-wpn         |                                                                |  |  |  |
| Step 7 | user-defined-network                                                | Enables user defined private-network.                          |  |  |  |
|        | Example:                                                            |                                                                |  |  |  |
|        | <pre>Device(config-remote-lan-policy)# user-defined-network</pre>   |                                                                |  |  |  |
| Step 8 | user-defined-network drop-unicast                                   | Sets action to drop unicast traffic.                           |  |  |  |
|        | Example:                                                            |                                                                |  |  |  |
|        | Device(config-remote-lan-policy)# user-defined-network drop-unicast |                                                                |  |  |  |

## **Configuring a User Defined Network (GUI)**

#### **Procedure**

- **Step 1** Choose **Configuration > Tags & Profiles > Policy**.
- **Step 2** In the **Policy Profile** window, select a policy profile.
- Step 3 In the Edit Policy Profile window, click the Advanced tab.
- **Step 4** In the **User Defined Network** section, check the **Status** check box to enable a user personal network.
- **Step 5** Check the **Drop Unicast** check box to set the action to Drop Unicast traffic.

By default, unicast traffic is not contained.

## **Verifying User Defined Network Configuration**

To view the status of the UDN feature (either enabled or disabled) and also information about the drop unicast flag, use the following command:

```
Device# show wireless profile policy detailed default-policy-profile
User Defined (Private) Network : Enabled
User Defined (Private) Network Unicast Drop : Enabled
```

To view the name of the UDN to which the client belongs, use the following command:

```
Device# show wireless client mac-address 00:0d:ed:dd:35:80 detailed

User Defined (Private) Network : Enabled

User Defined (Private) Network Drop Unicast : Enabled

Private group name: upn*group*7

Private group id: 7777

Private group owner: 1

Private group name: upn*group*7

Private group id: 7777

Private group id: 7777

Private group owner:
```

To view the UDN payload sent from an AP to the controller, use the following command:

```
Device# show wireless stats client detail | inc udn

Total udn payloads sent : 1
```

When mDNS gateway is enabled on the controller, the mDNS services are automatically filtered based on the user private network ID for all the clients on the WLANs where user private network is enabled.

To view the service instances of a private network, use the following command:

```
Device# show mdns-sd cache udn 7777 detail

Name: _services._dns-sd._udp.local

Type: PTR

TTL: 4500

WLAN: 2
```

```
WLAN Name: mdns-psk
VLAN: 16
Client MAC: f4f9.51e2.a6a6
AP Ethernet MAC: 002a.1087.d68a
Remaining-Time: 4486
Site-Tag: default-site-tag
mDNS Service Policy: madhu-mDNS-Policy
Overriding mDNS Service Policy: NO
UDN-ID: 7777
UDN-Status: Enabled
Rdata: _airplay._tcp.local
```

To view the service instances that are learnt from a shared UDN ID, use the following command:

Device# show mdns-sd cache udn shared

```
------ PTR Records
                                        TTT.
                                              TYPE ID
                                                             CLIENT-MAC
RECORD-NAME
RR-RECORD-DATA
9.1.1.7.5.D.E.F.F.F.6.C.7.E.2.1.0.0.0.0.0.0.0 4500
                                                             10e7.c6d5.7119
                                               WLAN
                                                        2
HP10E7C6D57119-2860.local
_services._dns-sd._udp.local
                                       4500
                                                WIAN
                                                        2.
                                                             10e7.c6d5.7119
_ipps._tcp.local
universal. sub. ipps. tcp.local
                                       4500
                                                WLAN
                                                        2
                                                             10e7.c6d5.7119
print. sub. ipps. tcp.local
                                                WLAN
                                                        2
                                                             10e7.c6d5.7119
_ePCL._sub._ipps._tcp.local
                                                        2
                                                             10e7.c6d5.7119
                                                WLAN
HP DeskJet 5000 series [D57119] (3127)._ipps._tcp.
ipps. tcp.local
                                        4500
                                                WLAN
                                                        2
                                                             10e7.c6d5.7119
HP DeskJet 5000 series [D57119] (3127)._ipps._tcp.
_services._dns-sd._udp.local
                                                WLAN
                                                             10e7.c6d5.7119
_ipp._tcp.local
_universal._sub._ipp._tcp.local
                                                WLAN
                                                             10e7.c6d5.7119
HP DeskJet 5000 series [D57119] (3127)._ipp._tcp.1
print. sub. ipp. tcp.local
                                                WLAN
                                                        2.
                                                             10e7.c6d5.7119
HP DeskJet 5000 series [D57119] (3127)._ipp._tcp.l
_ePCL._sub._ipp._tcp.local
                                                WLAN
                                                        2
                                                             10e7.c6d5.7119
HP DeskJet 5000 series [D57119] (3127)._ipp._tcp.1
                                                             10e7.c6d5.7119
                                                        2
ipp. tcp.local
                                                WLAN
HP DeskJet 5000 series [D57119] (3127). ipp. tcp.1
----- SRV Records
RECORD-NAME
                                                       ID
                                                             CLIENT-MAC
RR-RECORD-DATA
HP DeskJet 5000 series [D57119] (3127). ipp. 4500
                                                             10e7.c6d5.7119
                                                WLAN
0 631 HP10E7C6D57119-2860.local
HP DeskJet 5000 series [D57119] (3127)._http. 4500
                                                        2
                                                             10e7.c6d5.7119
                                                                            Ω
                                                WLAN
0 80 HP10E7C6D57119-2860.local
HP DeskJet 5000 series [D57119] (3127). ipps. 4500
                                                WLAN
                                                        2
                                                             10e7.c6d5.7119
                                                                            0
0 631 HP10E7C6D57119-2860.local
HP DeskJet 5000 series [D57119] (3127). uscan 4500
                                                WLAN
                                                        2
                                                             10e7.c6d5.7119 0
0 8080 HP10E7C6D57119-2860.local
```

**User Defined Network** 

|                                                                                             | A/AAAA Records |      |        |                |  |
|---------------------------------------------------------------------------------------------|----------------|------|--------|----------------|--|
| RECORD-NAME<br>RR-RECORD-DATA                                                               | TTL            | TYPE | ID     | CLIENT-MAC     |  |
| HP10E7C6D57119-2860.local<br>8.16.16.99                                                     | 4500           | WLAN | 2      | 10e7.c6d5.7119 |  |
|                                                                                             | TXT R          |      | T Reco | decords        |  |
| RECORD-NAME<br>RR-RECORD-DATA                                                               | TTL            | TYPE | ID     | CLIENT-MAC     |  |
| HP DeskJet 5000 series [D57119] (3127)ipp<br>[502]'txtvers=1''adminurl=http://HP10E7C6D5711 |                | WLAN | 2      | 10e7.c6d5.7119 |  |
| HP DeskJet 5000 series [D57119] (3127)http.                                                 | 4500           | WLAN | 2      | 10e7.c6d5.7119 |  |
| HP DeskJet 5000 series [D57119] (3127)ipps. [502]'txtvers=1''adminurl=http://HP10E7C6D5711  |                | WLAN | 2      | 10e7.c6d5.7119 |  |
|                                                                                             |                |      |        |                |  |

### To view the multicast DNS (mDNS) Service Discovery cache detail, use the following command:

Device# show mdns-sd cache detail

```
Name: _printer._tcp.local
  Type: PTR
  TTL: 4500
  VLAN: 21
  Client MAC: ace2.d3bc.047e
  Remaining-Time: 4383
  mDNS Service Policy: default-mdns-service-policy
  Rdata: HP OfficeJet Pro 8720 [BC047E] (2)._printer._tcp.local
```

**Verifying User Defined Network Configuration**